## How to book a tutoring appointment:

1. Login to Starfish

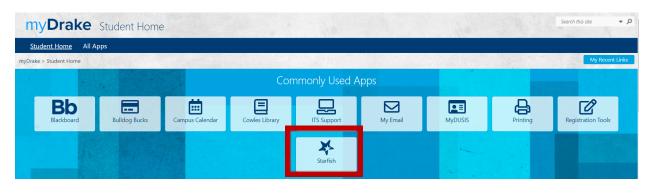

## Method 1:

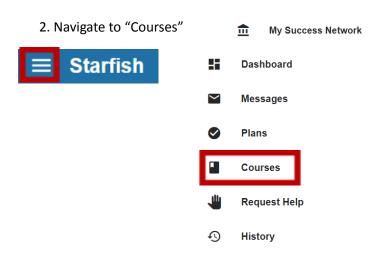

3. Courses that have tutoring available will show with the purple Service box

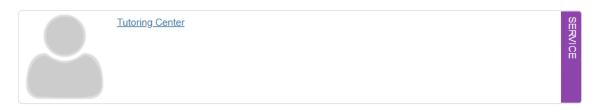

4. Select "Tutoring Center"

## 5. Select "SCHEDULE APPOINTMENT"

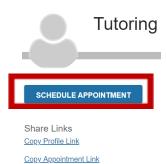

2. Select what you need help with

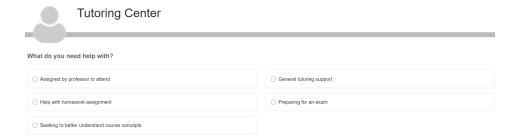

- 3. Find a tutor for your preferred date and time and confirm an appointment
  - a. Only tutors that have said they are comfortable tutoring in a class you are enrolled in will show